**ПРОФЕССИОНАЛЬНОЕ ПРОГРАММИРОВАНИЕ** 

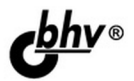

# HTML, JavaScript, **PHP и MySQL** Джентльменский набор Web-macrepa 3-е издание

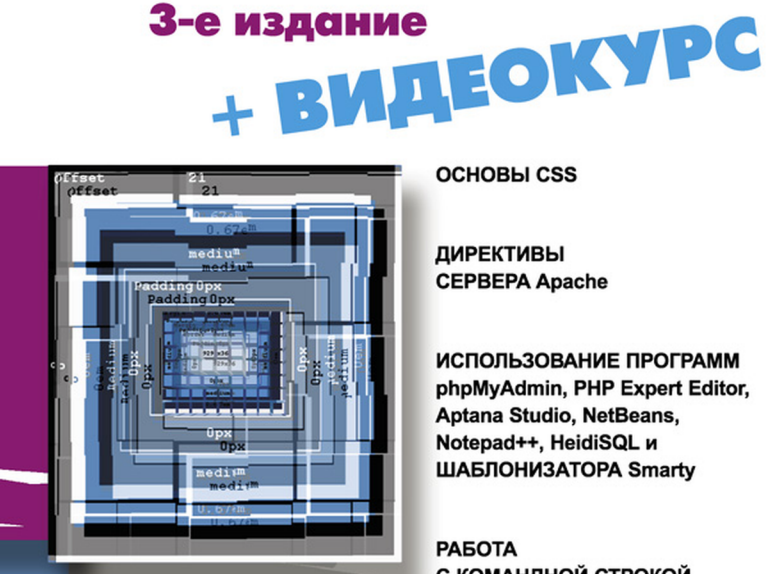

OCHOBLI CSS

ДИРЕКТИВЫ **CEPBEPA Apache** 

ИСПОЛЬЗОВАНИЕ ПРОГРАММ phpMvAdmin, PHP Expert Editor, Aptana Studio, NetBeans, Notepad++. HeidiSQL и ШАБЛОНИЗАТОРА Smartv

ΡΑΒΟΤΑ С КОМАНДНОЙ СТРОКОЙ

**ПУБЛИКАЦИЯ САЙТА B UHTFPHETE** 

ПРИМЕРЫ И СОВЕТЫ ИЗ ПРАКТИКИ

# Николай Прохоренок

# HTML, JavaScript, PHP и MySQL Джентльменский набор Web-macrepa

3-е издание

Санкт-Петербург «БХВ-Петербург» 2010

УДК 681.3.06

ББК 32.973.26-018.2

П84

#### **Прохоренок Н. А.**

П84 HTML, JavaScript, PHP и MySQL. Джентльменский набор Web-мастера. — 3-е изд., перераб. и доп. — СПб.: БХВ-Петербург, 2010. — 912 с.: ил. + Видеокурс (на CD-ROM) — (Профессиональное программирование)

ISBN 978-5-9775-0540-6

Рассмотрены вопросы создания интерактивных Web-сайтов с помощью HTML, JavaScript, PHP и MySQL. Представлен материал о применении каскадных таблиц стилей (CSS) для форматирования Web-страниц. Даны основные конструкции языка PHP, на примерах показаны приемы написания сценариев, наиболее часто используемых при разработке Web-сайтов. Описаны приемы работы с базами данных MySQL при помощи PHP, а также администрирования баз данных с помощью программы phpMyAdmin. Особое внимание уделено созданию программной среды на компьютере разработчика и настройке Web-сервера Apache.

В 3-м издании книги описываются новые версии программ Apache 2.2.14, PHP 5.3.0 и MySQL 5.1.40. Добавлено описание программ Notepad++, Aptana Studio, NetBeans и HeidiSQL, рассмотрены возможности шаблонизатора Smarty, а также переработаны и дополнены все главы книги.

На прилагаемом компакт-диске содержатся листинги более чем двухсот примеров, описанных в книге, руководство по созданию динамического сайта, электронная версия самоучителя языка Perl и видеоуроки.

*Для Web-разработчиков*

УДК 681.3.06 ББК 32.973.26-018.2

#### **Группа подготовки издания:**

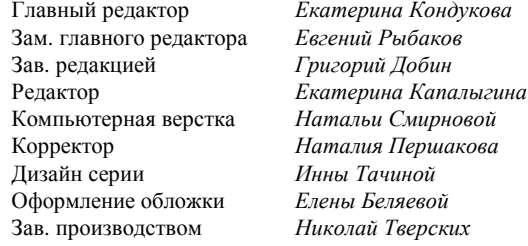

Лицензия ИД № 02429 от 24.07.00. Подписано в печать 30.01.10. Ôîðìàò 70×1001 /16. Ïå÷àòü îôñåòíàÿ. Óñë. ïå÷. ë. 73,53. Òèðàæ 2500 ýêç. Çàêàç ¹ "БХВ-Петербург", 190005, Санкт-Петербург, Измайловский пр., 29.

Санитарно-эпидемиологическое заключение на продукцию № 77.99.60.953.Д.005770.05.09 от 26.05.2009 г. выдано Федеральной службой по надзору в сфере защиты прав потребителей и благополучия человека.

> Отпечатано с готовых диапозитивов в ГУП "Типография "Наука" 199034, Санкт-Петербург, 9 линия, 12

© Оформление, издательство "БХВ-Петербург", 2010

# Оглавление

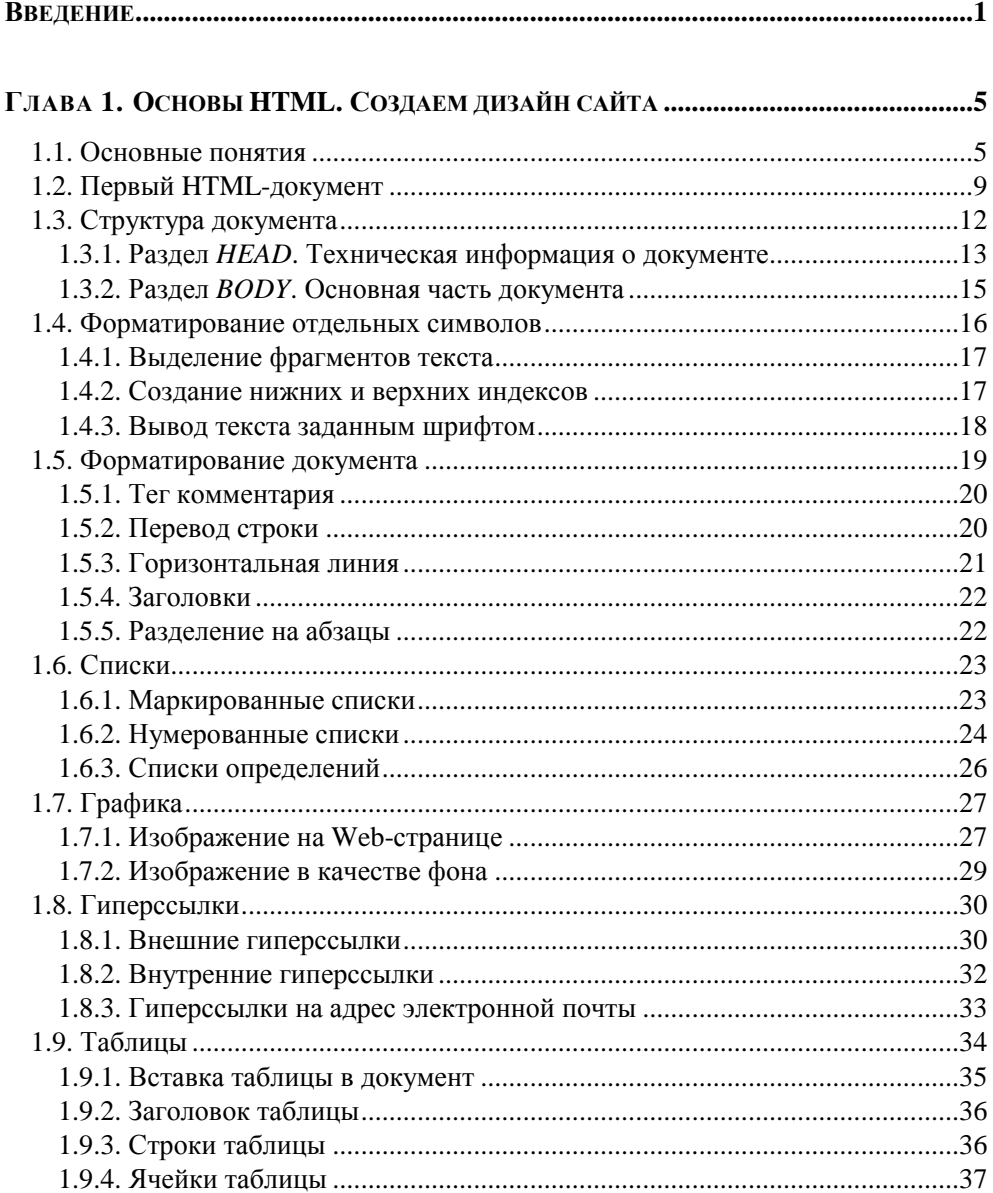

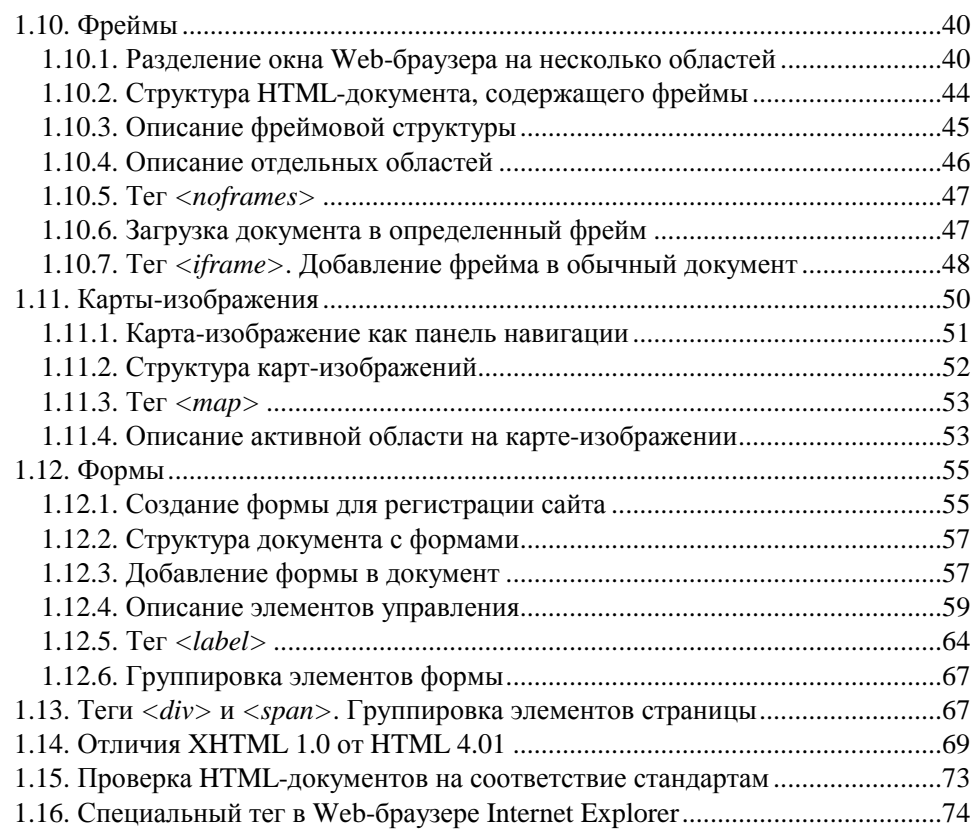

## ГЛАВА 2. ОСНОВЫ CSS. ФОРМАТИРУЕМ WEB-СТРАНИЦУ

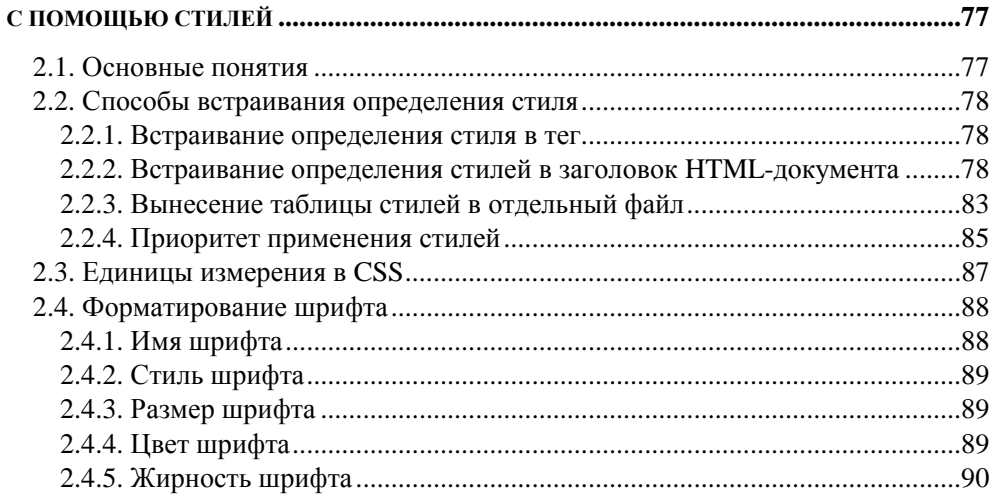

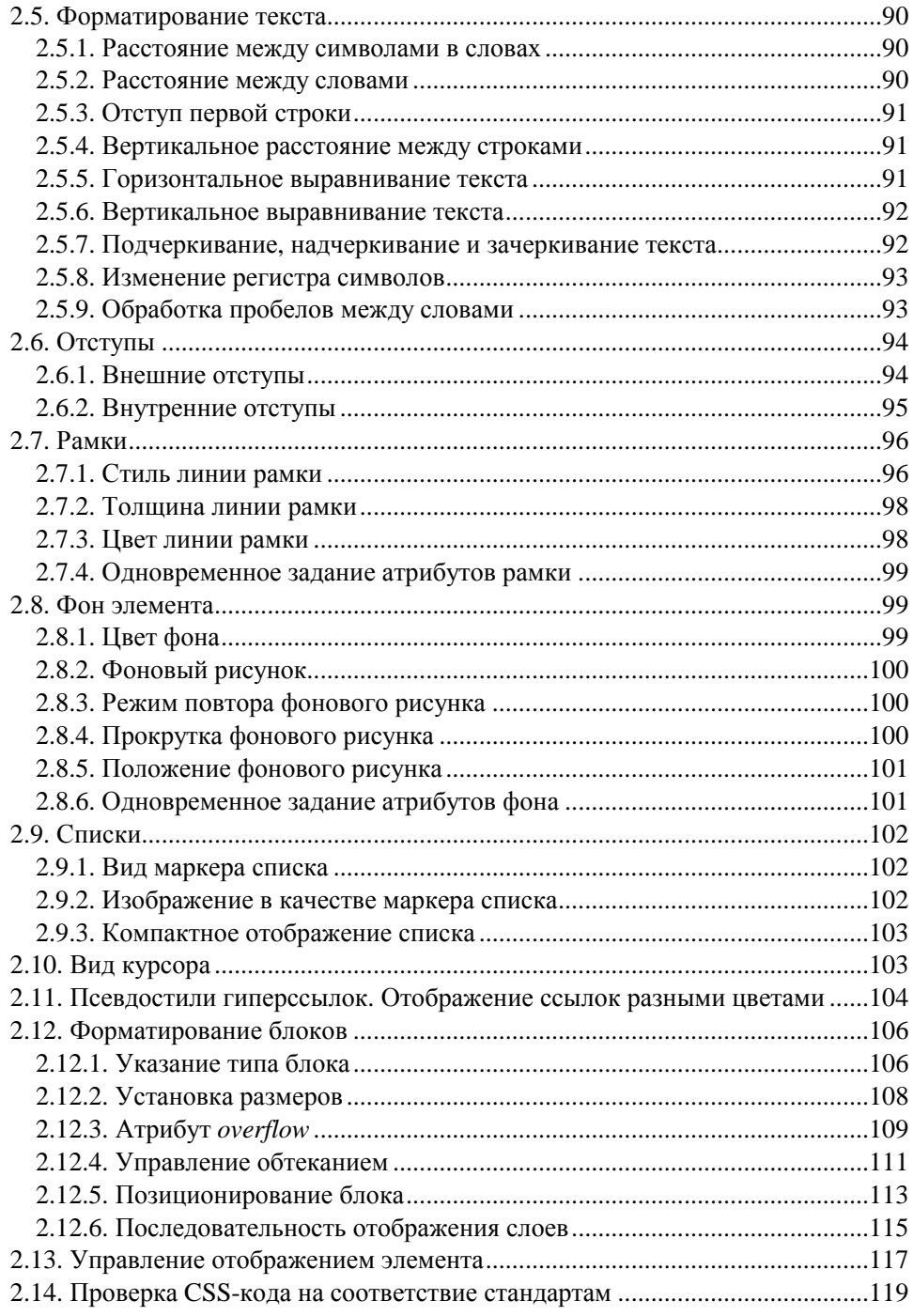

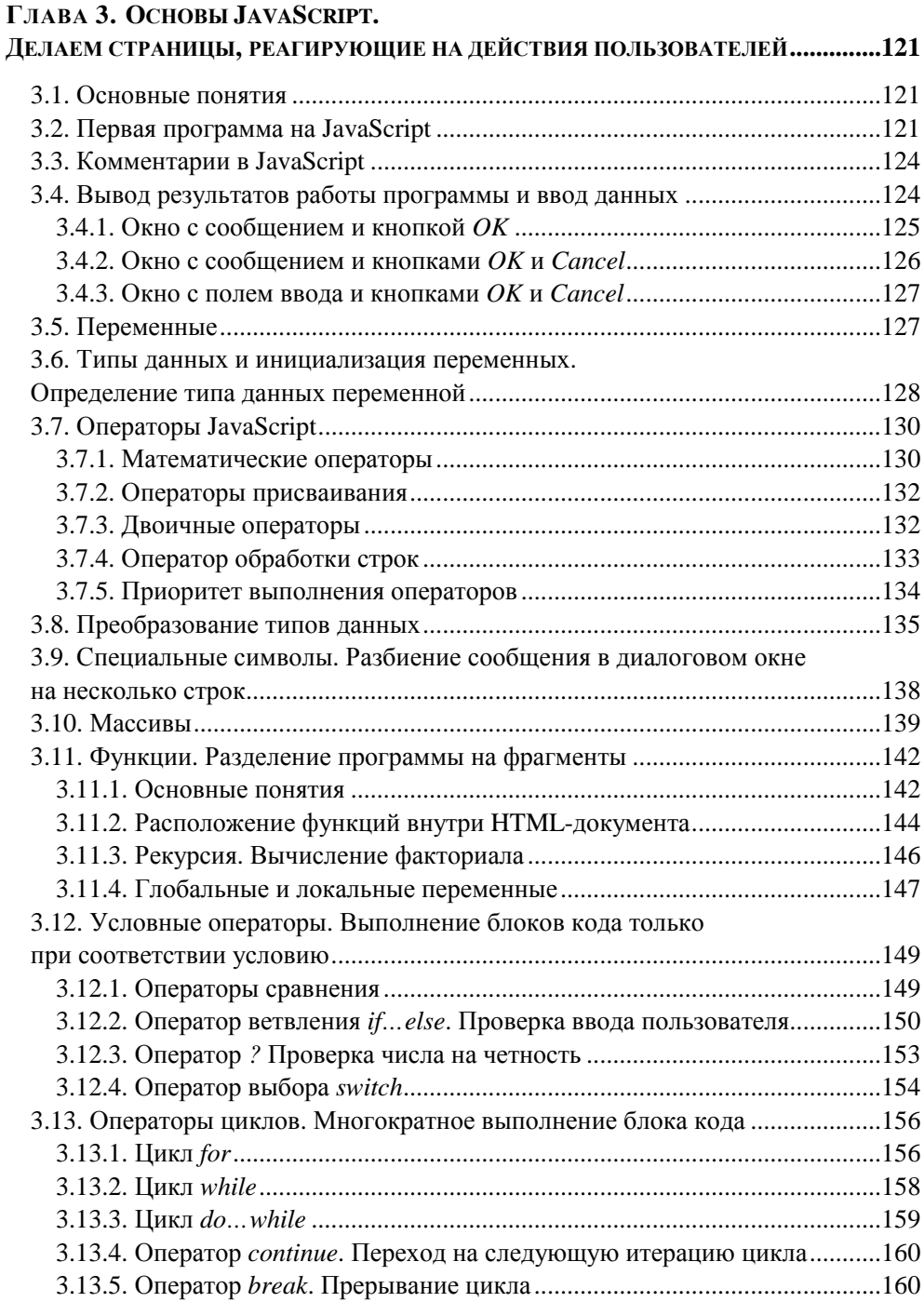

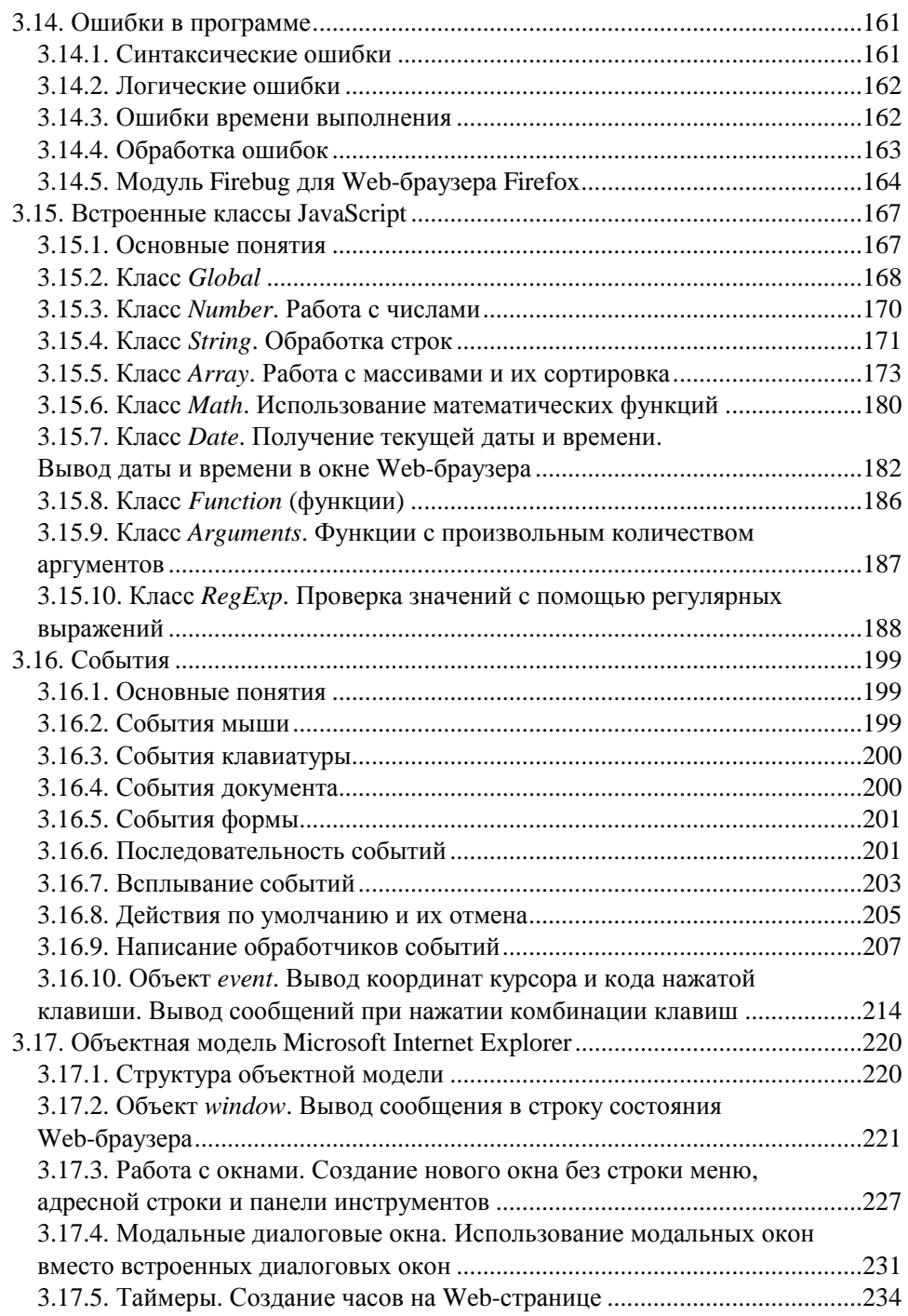

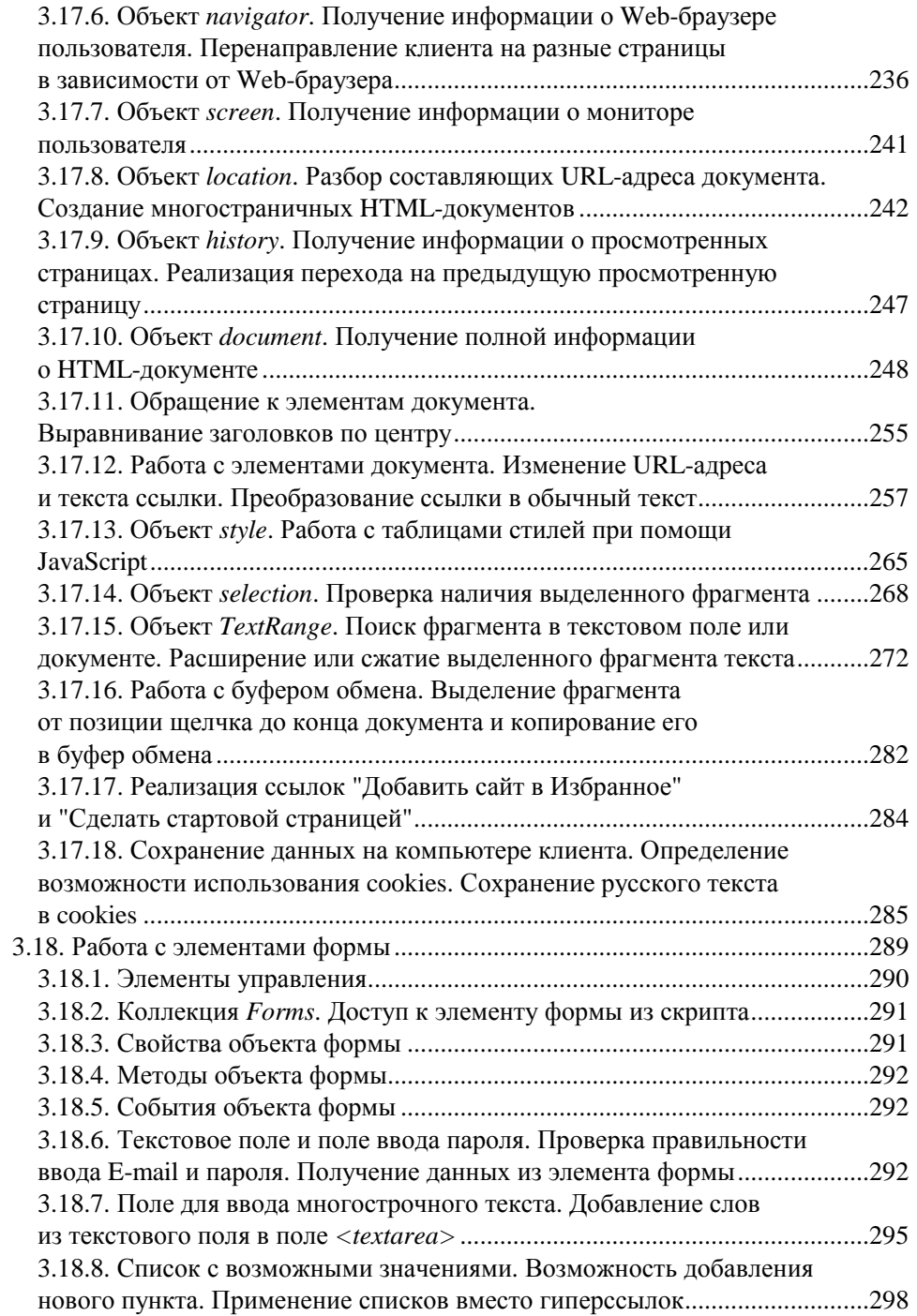

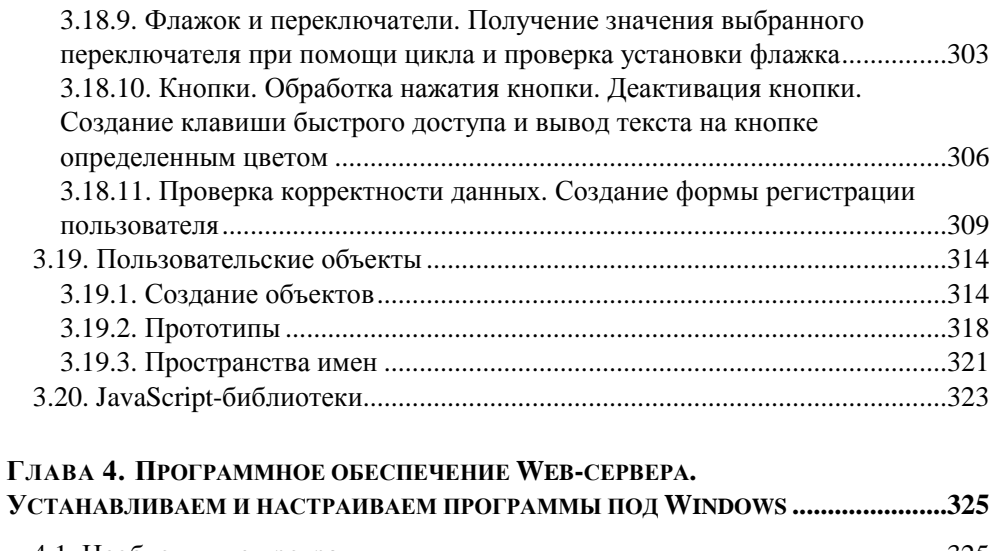

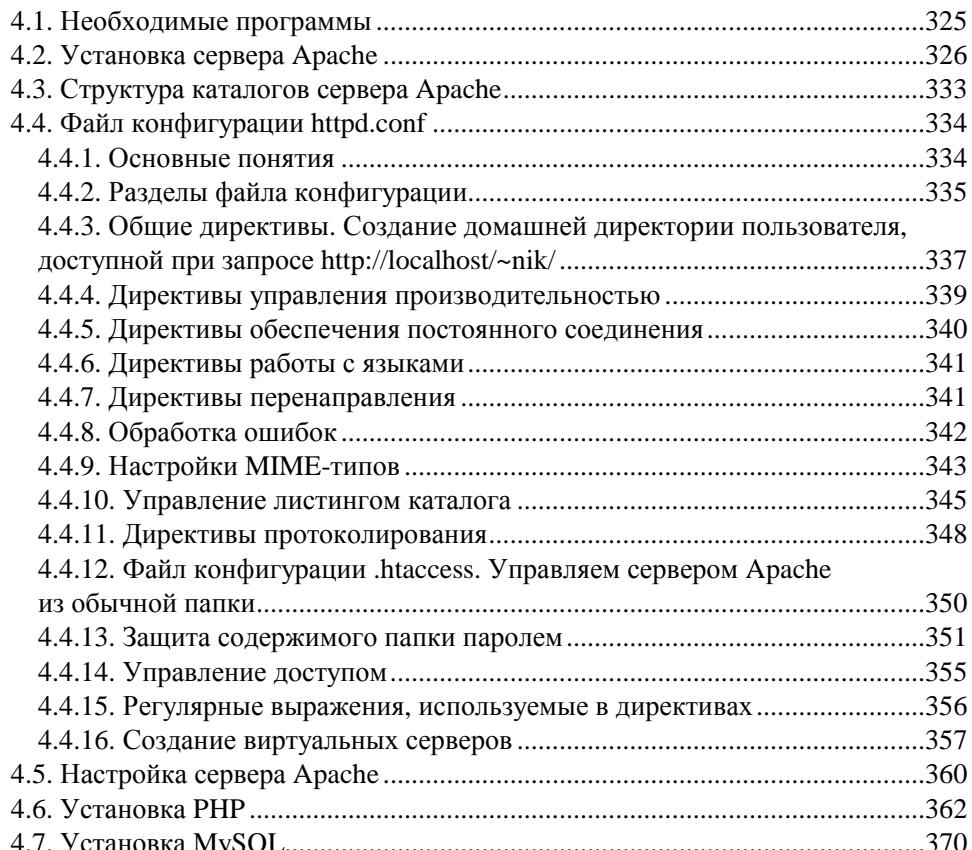

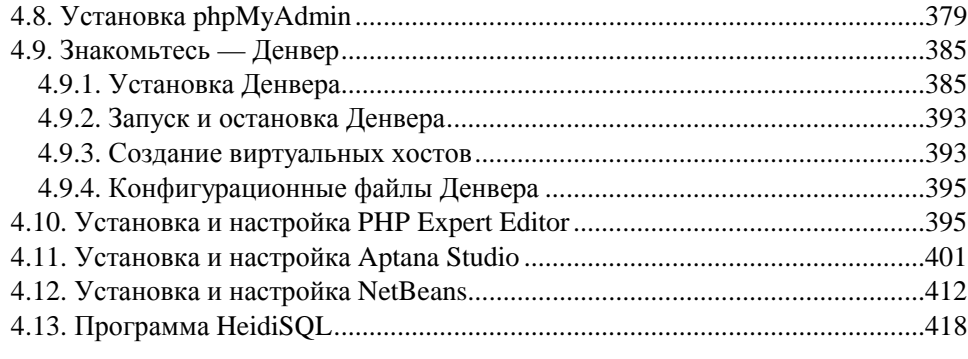

## Глава 5. Основы РНР. Создаем динамические WEB-страницы ............ 421

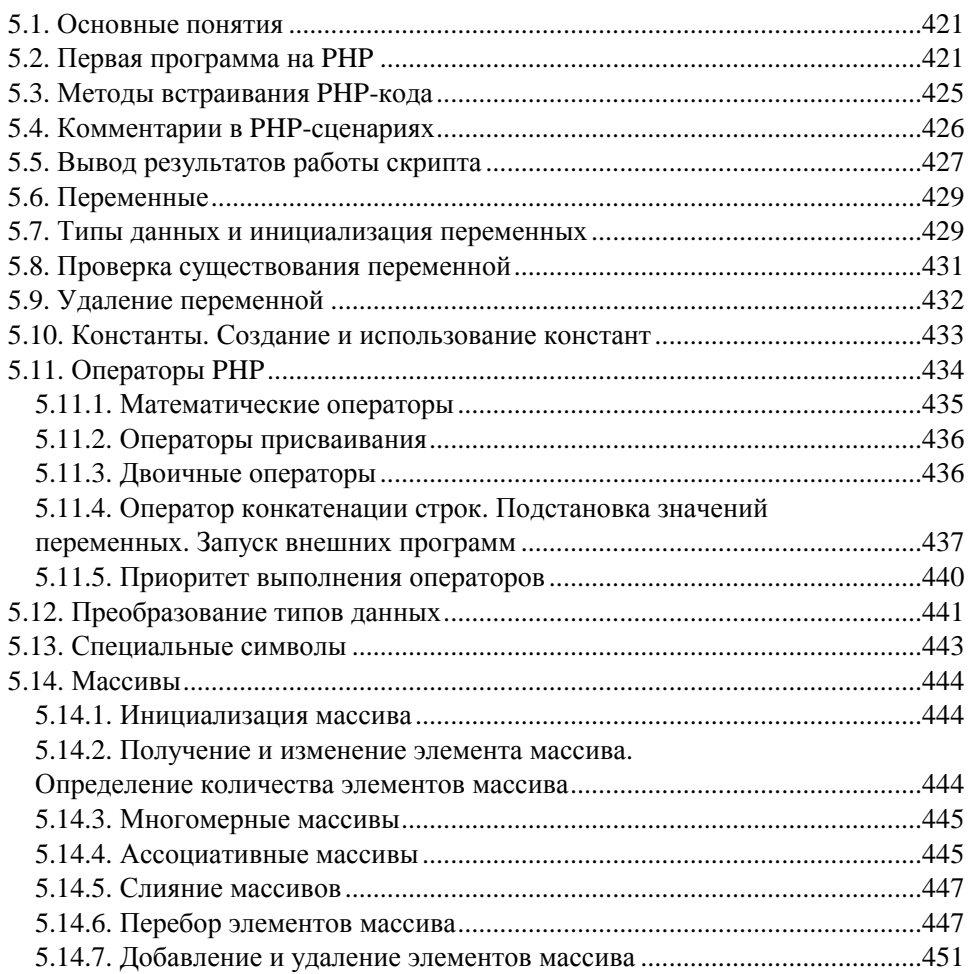

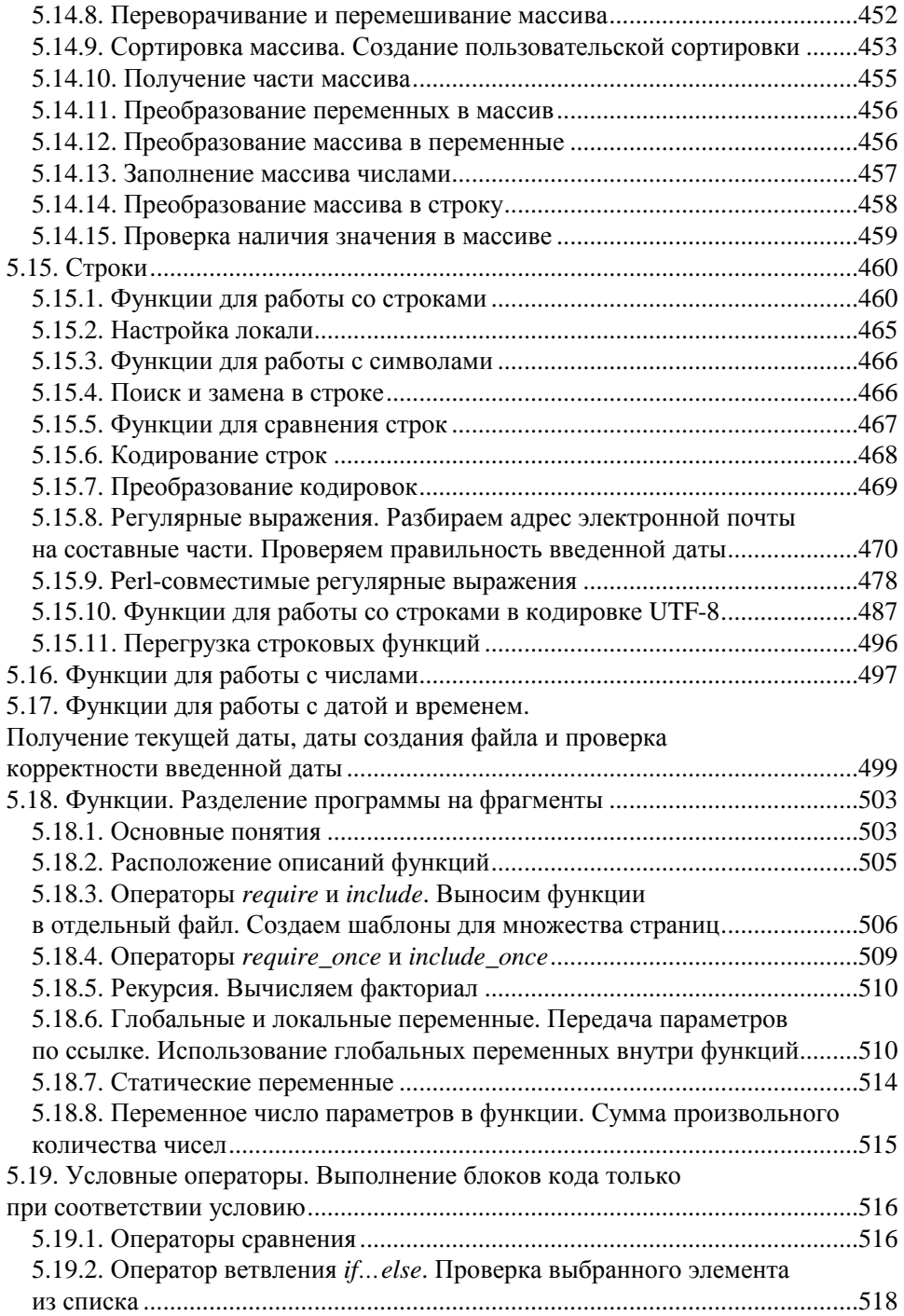

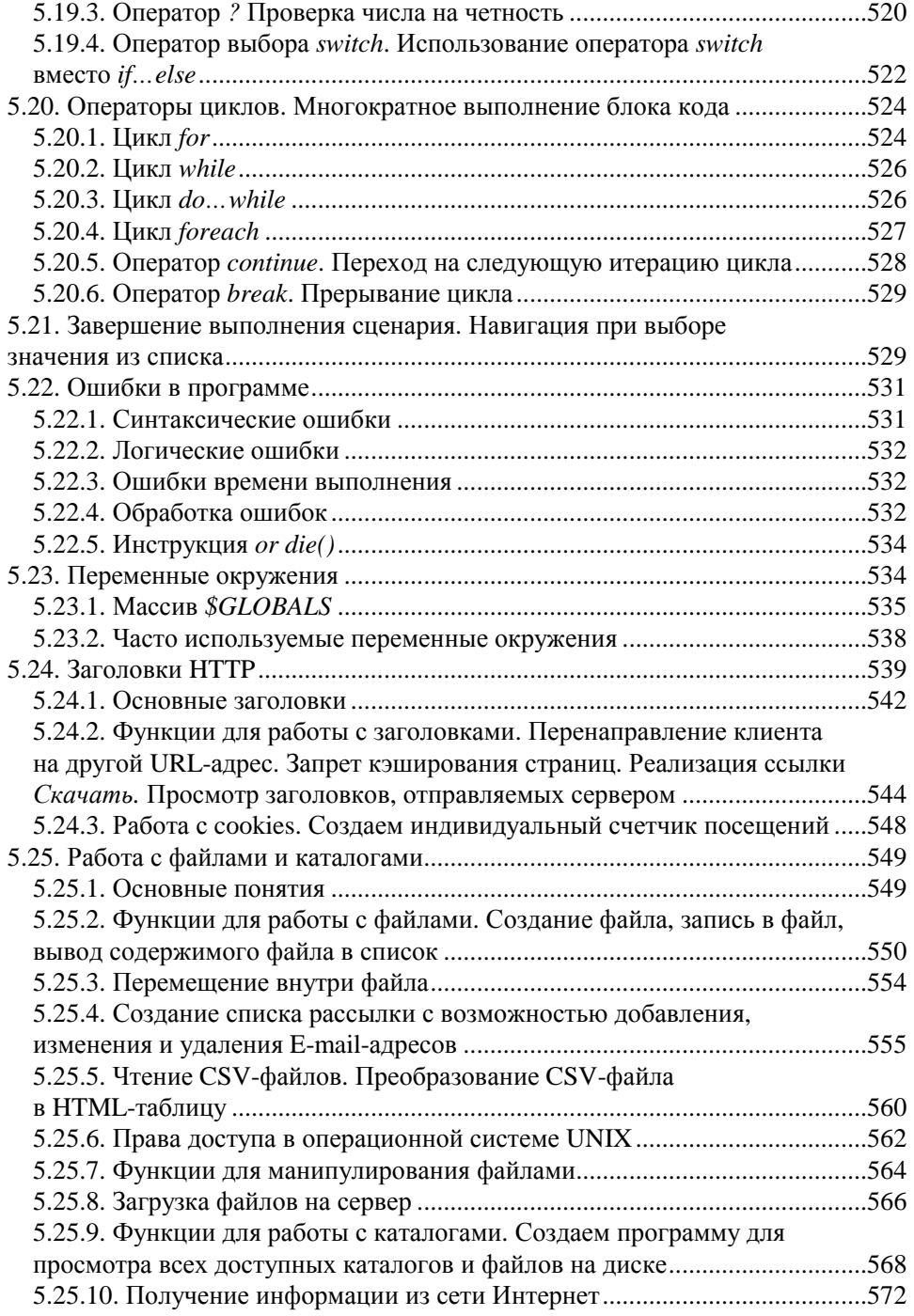

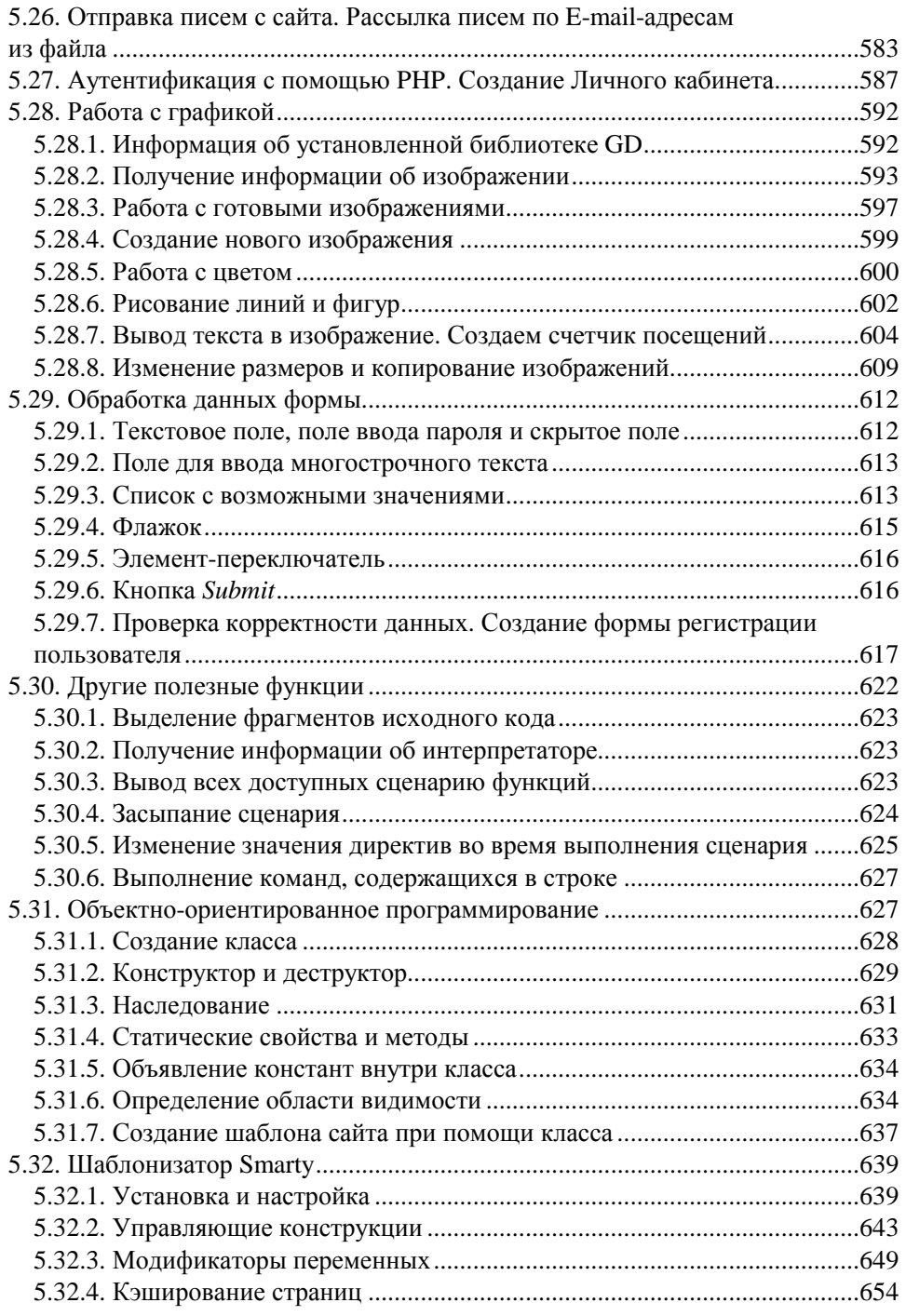

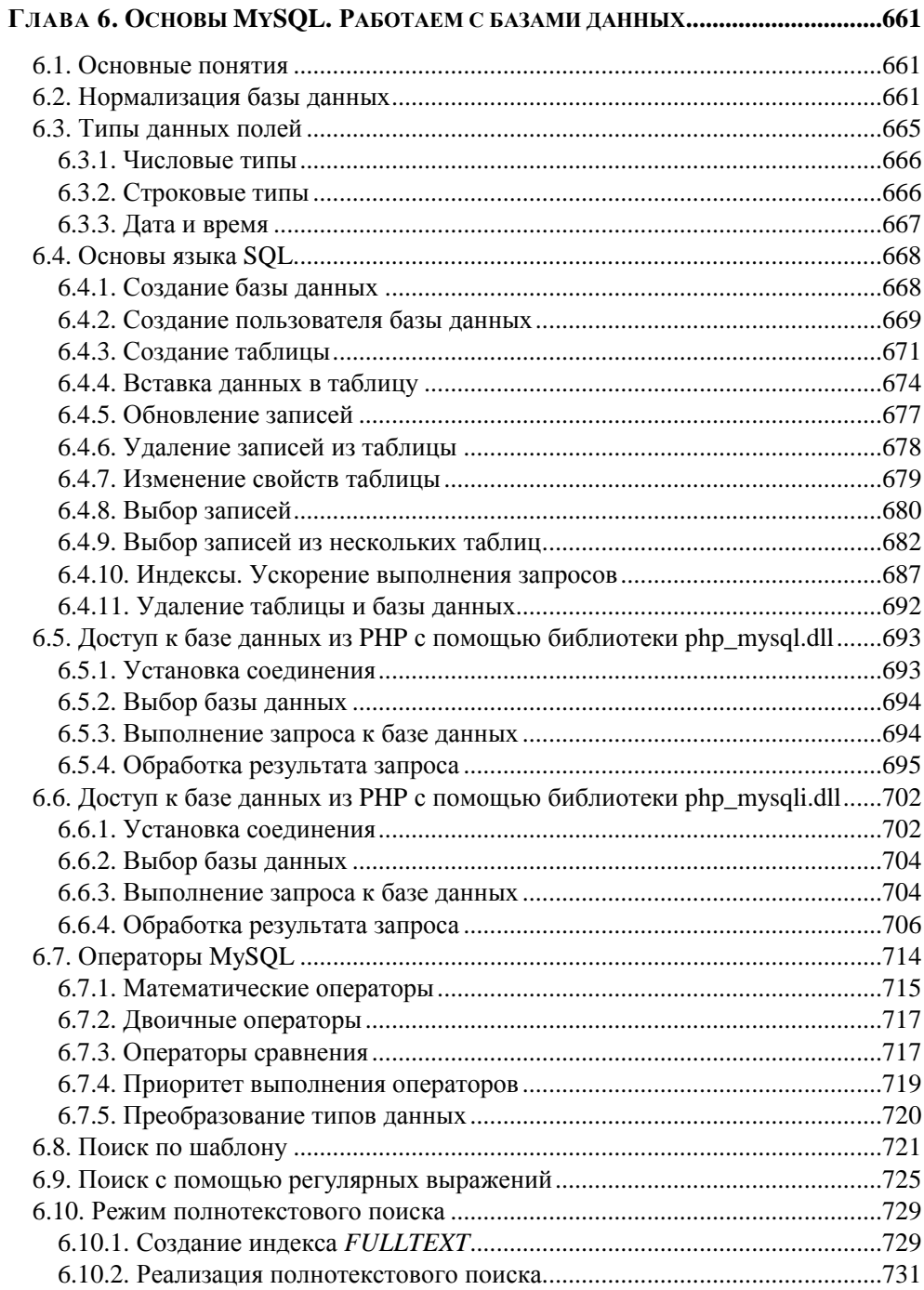

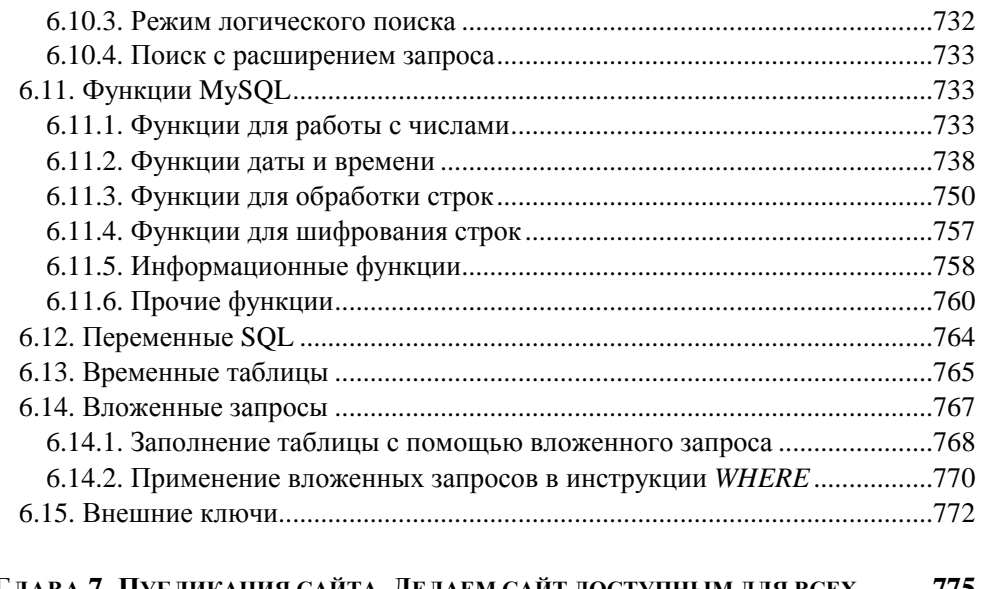

## **ГЛАВА 7. ПУБЛИКАЦИЯ САЙТА. ДЕЛАЕМ САЙТ ДОСТУПНЫМ ДЛЯ ВСЕХ ..........775**

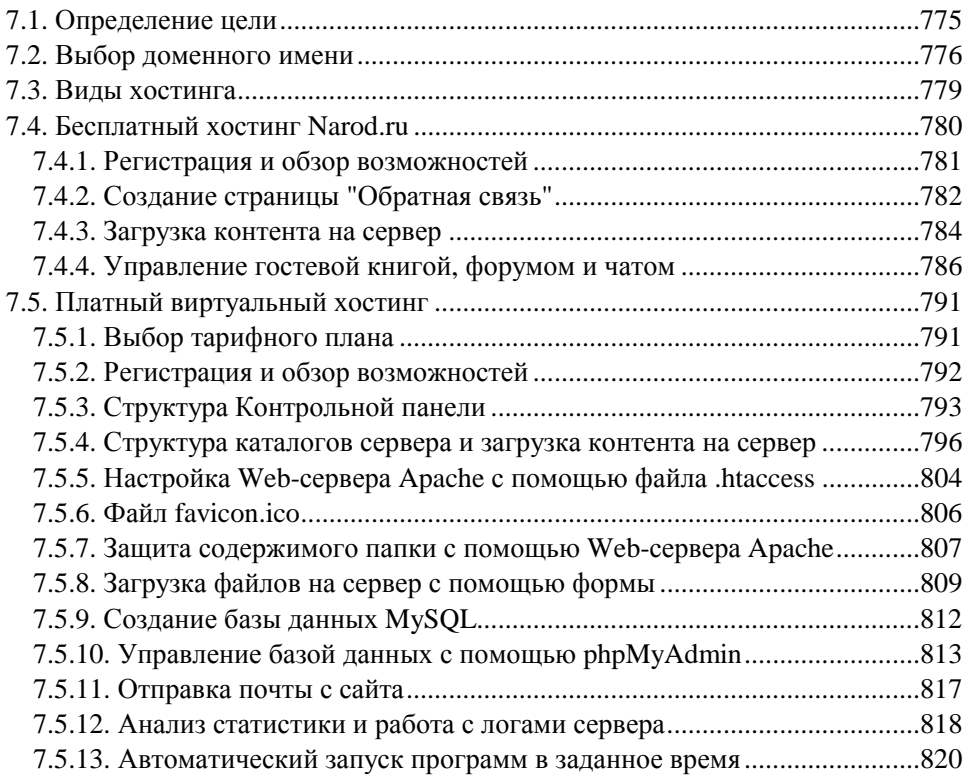

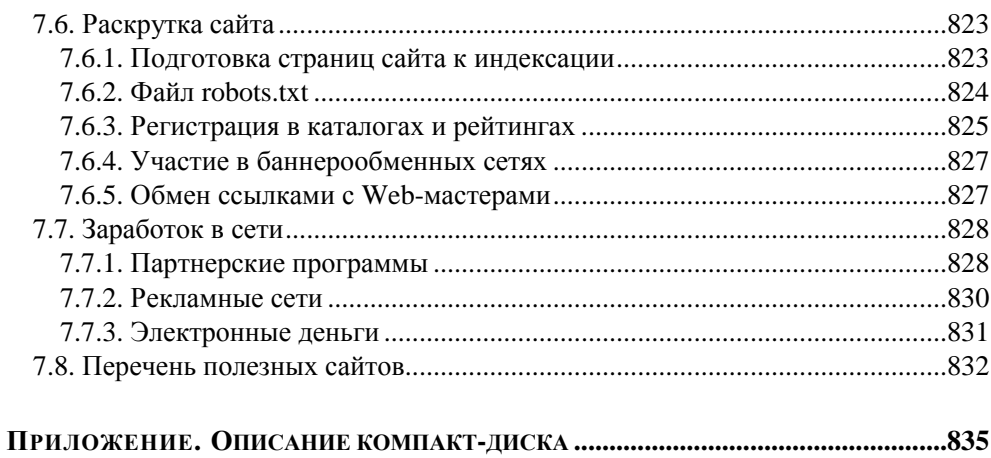

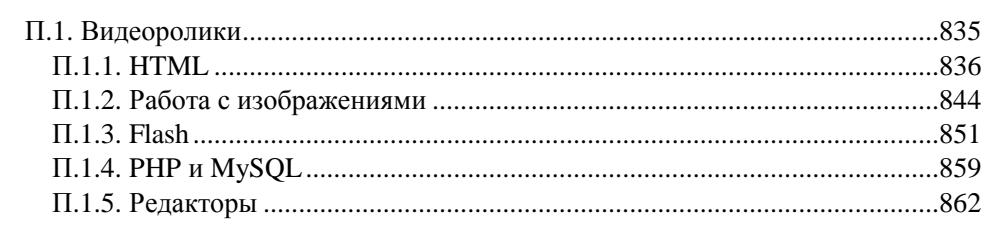

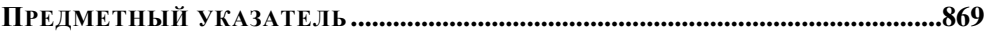

# Введение

Если вы хотите научиться своими руками создавать сайты, свободно владеть HTML, CSS, JavaScript, PHP и MySQL, то эта книга для вас. Большинство подобных книг предлагают изучение или только клиентских технологий (HTML, CSS, JavaScript), или только серверных (PHP, MySQL). Но разделять эти технологии нельзя, так как они могут существовать только совместно, а значит, и изучать их нужно только как единое целое.

Все главы книги расположены в порядке возрастания уровня сложности материала. Если вы начинающий Web-мастер, то книгу следует изучать именно в порядке расположения глав. Исключение составляет лишь глава 7, в которой говорится о размещении сайта в сети Интернет. К ней можно обратиться когда угодно, так как для создания простого статического сайта достаточно знать лишь язык разметки HTML. Если материал какой-либо из глав был изучен ранее, то можно сразу переходить к изучению следующей главы.

Что же можно создать с использованием изучаемых технологий? Давайте рассмотрим возможности этих технологий, а также предназначение глав книги.

Язык разметки HTML, рассматриваемый в главе 1, позволяет задать местоположение элементов Web-страницы в окне Web-браузера. С помощью HTML можно отформатировать отдельные символы или целые фрагменты текста, вставить изображение, таблицу или форму, создать панель навигации с помощью карт-изображений, разделить окно Web-браузера на несколько областей, вставить гиперссылку и многое другое.

При помощи каскадных таблиц стилей (CSS), о которых идет речь в главе 2, можно задавать точные характеристики практически всех элементов Webстраницы. Это позволяет контролировать внешний вид Web-страницы в окне Web-браузера и приближает возможности Web-дизайна к настольным издательским системам.

У Web-страниц, созданных с использованием HTML и CSS, есть существенный недостаток - они являются статическими, то есть не могут меняться, реагируя на действия пользователя. Внедрение в HTML программ на языке JavaScript позволит "оживить" Web-страницу, сделать ее интерактивной, или, другими словами, заставить взаимодействовать с пользователем. С помощью JavaScript можно обрабатывать данные формы до отправки на сервер, получать информацию о Web-браузере пользователя и его мониторе и соответствующим образом изменять форматирование страницы, создавать новые окна, изменять любые элементы HTML-документа в ответ на какое-либо событие, создавать часы на Web-странице, показывающие текущее время с точностью до секунды, скрывать и отображать элементы Web-страницы и многое другое. Как все это сделать, рассказано в главе 3.

Еще большие возможности дает использование серверных технологий, среди которых для целей данной книги выбран язык программирования РНР. Это наиболее распространенный в настоящее время язык для написания серверных скриптов. Используя его (или другие технологии, применяемые для создания динамических Web-страниц), можно изменять HTML-код, получаемый Web-браузером, в зависимости от вводимых пользователем данных, типа и версии используемого Web-браузера и других факторов. Огромное количество расширений и готовых программных продуктов, а также легкость освоения языка сделали РНР очень популярным языком программирования для Интернета. С помощью РНР можно работать с файлами и каталогами, обрабатывать данные формы на сервере, рассылать письма, загружать файлы на сервер, создавать для каждого пользователя Личный кабинет, размещать на сайте гостевую книгу, форум, чат, интернет-магазин и многое другое. Писать программы на РНР мы научимся в главе 5.

А в главе 4 рассказывается, как установить и настроить специальное программное обеспечение для тестирования скриптов на РНР. Это позволит изучить основные настройки программ и удалить все ошибки из скриптов до их загрузки на сервер. Ведь сайт может стать очень популярным, а посетителям не очень понравится увидеть вместо необходимой информации сообщение об ошибке. Кроме того, в главе 4 мы рассмотрим установку и настройку специализированных редакторов, которые позволяют значительно упростить создание сайта и сделают процесс изучения материала книги более эффективным.

На сегодняшний день ни один крупный портал не обходится без использования баз данных. В Web-разработках чаще всего применяется быстрая, бесплатная и обладающая большими возможностями система управления базами данных (СУБД) MySQL. С помощью MySQL можно эффективно добавлять, изменять и удалять данные, получать нужную информацию по запросу. Использование MySOL обсуждается в главе 6. PHP обеспечивает эффективную поддержку баз данных и позволяет работать с MySQL, Microsoft SQL Server, Oracle, Sybase и др. Зная и умея работать с MySQL, легко перейти и к другим базам данных, если возникнет такая необходимость.

В *главе 7* мы рассмотрим все проблемы, связанные с размещением сайта в Интернете. Мы узнаем, как подбирать подходящую площадку для сайта, научимся работать с FTP и командной строкой, произведем настройку сервера Apache, изучим возможность автоматического запуска программ в определенное время, подготовим сайт к индексации и т. д.

На *главе 7* наше знакомство с Web-технологиями не заканчивается. На прилагаемом компакт-диске вы найдете описание фильтров и преобразований, которые можно использовать в Web-браузере Internet Explorer, а также электронную версию самоучителя языка Perl. Кроме того, на компакт-диске расположено описание процесса создания динамического сайта с использованием всех изученных технологий. Мы создадим полноценный каталог сайтов, включающий личный кабинет для пользователей с защитой средствами PHP, а также личный кабинет для администратора, защищенный средствами сервера Apache. Создаваемые программы научат правильно обрабатывать данные формы и работать с базами данных.

Все листинги из книги можно найти на прилагаемом компакт-диске. Настоятельно рекомендую обязательно рассматривать все примеры из книги и вначале самостоятельно набирать код. При наборе вы создадите множество ошибок. Именно умение находить эти ошибки сделает из вас настоящего Web-мастера.

Ваши замечания и пожелания вы можете оставить в гостевой книге на сайте **http://wwwadmin.ru/**. Все замеченные опечатки прошу присылать на E-mail mail@bhv.ru.

Желаю приятного прочтения и надеюсь, что эта книга станет верным спутником в вашей повседневной жизни.

ГЛАВА 1

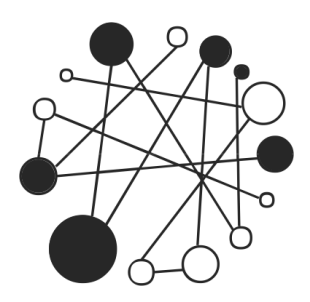

# Основы HTML. Создаем дизайн сайта

# 1.1. Основные понятия

HTML (HyperText Markup Language) - это язык разметки документа, описывающий форму отображения информации на экране компьютера.

При создании документа часто приходится выделять какую-либо часть текста полужирным шрифтом, изменять размер или цвет шрифта, выравнивать текст по центру страницы и т. д. В текстовом редакторе для этого достаточно выделить нужный фрагмент и применить к нему форматирование. Например, чтобы пометить текст курсивом, нужно выделить его и нажать кнопку Курсив. На языке HTML тот же эффект достигается следующей строкой кода:  $<$ i>Te $<$  $<$ /i>

Символ <i> указывает, что текст надо выделить, начиная с этого места, а  $\langle i \rangle$  отмечает конец выделенного фрагмента.

Символы <i> и </i>принято называть тегами. С помощью тегов описывается вся структура документа. Теги выделяются угловыми скобками "<" и ">", между которыми указывается имя тега. Большинство тегов являются парными, так как есть открывающий тег (<i>) и соответствующий ему закрывающий (</i>). Закрывающий тег отличается наличием косой черты ("/") перед его именем. Есть также теги, вообще не имеющие закрывающего тега, например, тег переноса строки <br>.

Некоторые теги могут иметь параметры (иногда их называют атрибутами). Параметры указываются после имени тега через пробел в формате параметр="значение". Если параметров несколько, то они перечисляются через пробел. Например:

```
<meta http-equiv="Content-Type" content="text/html; charset=windows-
1251"
```
В этом примере параметру http-equiv тега <meta> присвоено значение content-Type, a Hapamerpy content - 3Ha4eHMe text/html; charset=windows-1251.

Теги могут вкладываться друг в друга. Например:

```
<p><i>Tekcr</i></p>
```
При вложении тегов необходимо соблюдать последовательность их закрытия. Например, такой код использовать нельзя:

```
<p><i>Tekcr</p></i>
```
### **ПРИМЕЧАНИЕ**

В HTML названия тегов и параметров можно записывать в любом регистре, а в языке XHTML только в нижнем регистре.

Просматривать HTML-документы можно с помощью специальных программ, которые называют Web-браузерами. Web-браузеры отображают документы с форматированием, выполненным на основе исходного кода, описывающего структуру документа.

Результат интерпретации HTML-документа, отображаемый в окне Webбраузера, называется Web-страницей. В отличие от HTML-документа Webстраница может содержать не только текст, но и графику, видео, звуковое сопровождение, может реагировать на действия пользователя и т. д. Кроме того, Web-страница может быть результатом интерпретации сразу нескольких HTML-документов.

Документы в формате HTML имеют расширение html или htm.

Прежде чем изучать язык HTML, советую установить на компьютер один из редакторов — FCKeditor или tinyMCE. Эти редакторы написаны на языке программирования JavaScript и работают в Web-браузере.

Скачать FCKeditor можно со страницы http://ckeditor.com/download. После распаковки архива запустите файл sample07.html (расположен в папке fckeditor\\_samples\html\). Если вы используете Web-браузер Firefox, то для работы редактора необходимо выполнить следующие действия:

1. В адресной строке вводим about: config и нажимаем клавишу <Enter>.

2. Находим директиву security.fileuri.strict origin policy и двойным щелчком на строке устанавливаем значение false.

На рис. 1.1 можно увидеть, как выглядит редактор FCKeditor, запущенный в Web-браузере Firefox. Если вы раньше работали с текстовым редактором Microsoft Word, то большинство кнопок на панели инструментов будет вам знакомо. Принцип работы в FCKeditor точно такой же, как и в Word. После ввода текста и его форматирования редактор автоматически генерирует HTMLкод. Посмотреть исходный HTML-код можно нажав кнопку Источник на панели инструментов (рис. 1.2). Следует заметить, что при изменении исходного HTML-кода автоматически изменяется и внешний вид документа.

tinyMCE MOXHO co страницы http://tinymce.moxiecode.com/ Скачать **download.php**. После загрузки распаковываем архив в текущую папку. Для http://tinymce.moxiecode.com/ русификации редактора  $_{\rm co}$ страницы download i18n.php необходимо скачать архив с файлами для русского языка. Архив следует разместить в папке tinymce\jscripts\tiny mce\, а затем распаковать в текущую папку. Все файлы будут автоматически распределены по каталогам. Чтобы подключить поддержку русского языка, необходимо в файле full.html (расположен в папке tinymce\examples\) добавить строку language: "ru",

сразу после строки

tinyMCE.init({

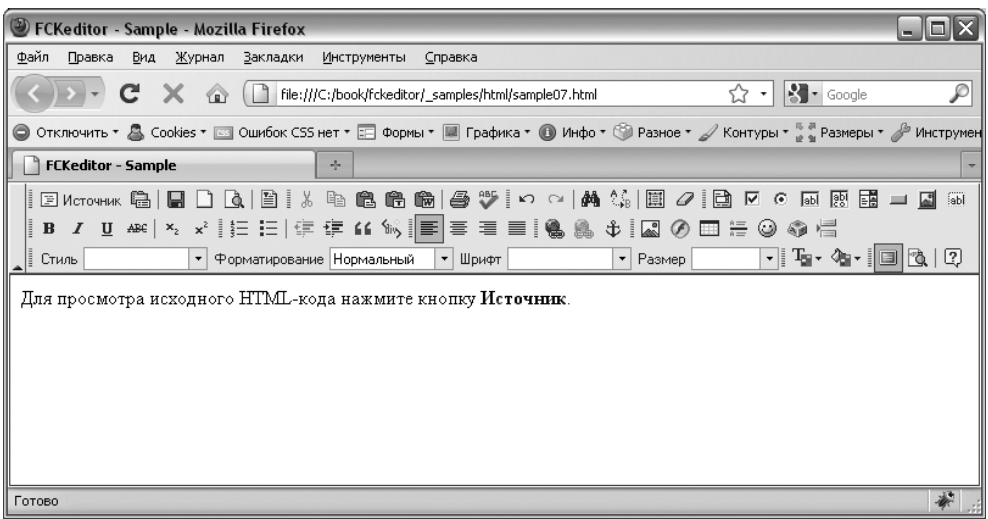

#### Рис. 1.1. Редактор FCKeditor, запущенный в Web-браузере Firefox

Теперь файл full.html открываем с помощью Web-браузера. На рис. 1.3 можно увидеть, как выглядит редактор tinyMCE, запущенный в Web-браузере Firefox.

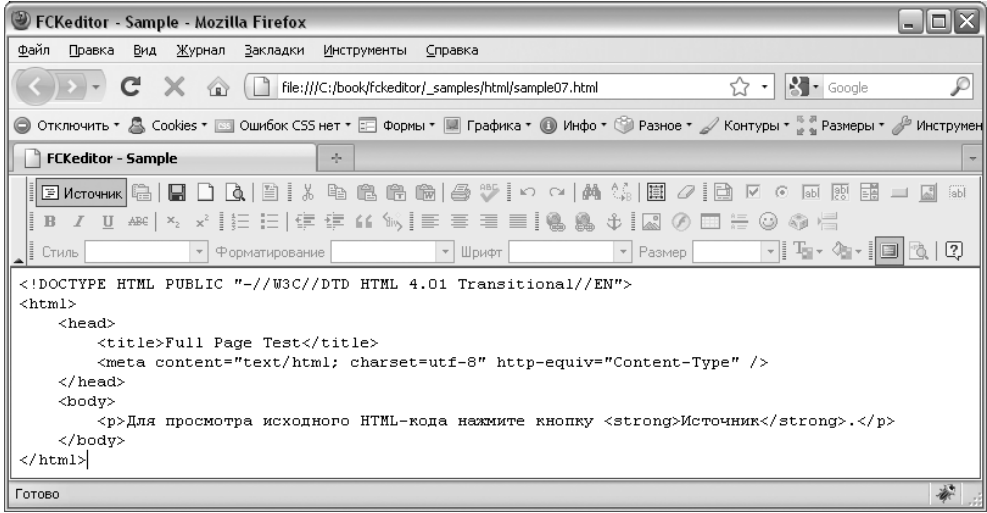

**Рис. 1.2.** Результат нажатия кнопки **Источник** в редакторе FCKeditor

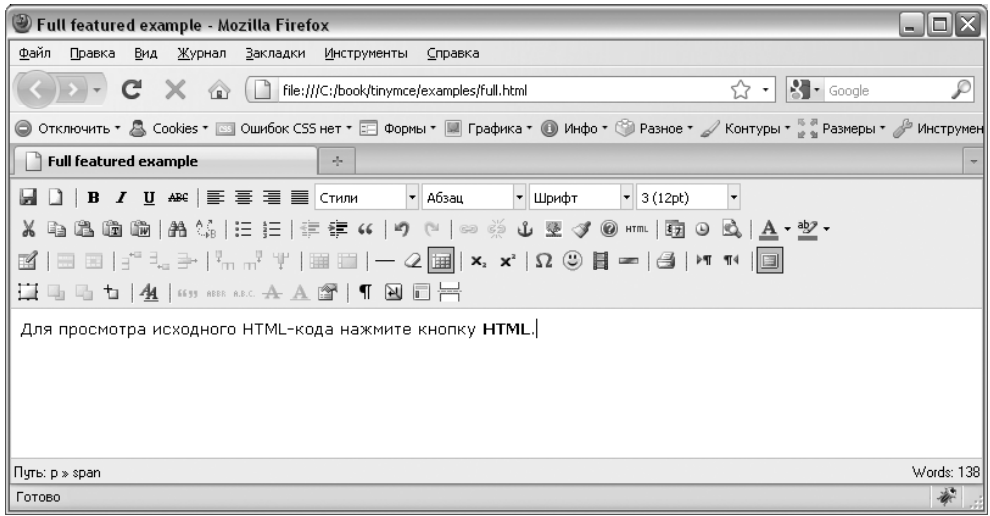

**Рис. 1.3.** Редактор tinyMCE, запущенный в Web-браузере Firefox

# 1.2. Первый HTML-документ

Попробуем создать наш первый HTML-документ. Для его создания можно воспользоваться любым текстовым редактором. Самым распространенным редактором является обычный Блокнот. Открываем Блокнот и набираем содержимое листинга 1.1.

#### Листинг 1.1. Первый HTML-документ

```
<!DOCTYPE HTML PUBLIC "-//W3C//DTD HTML 4.01//EN"
         "http://www.w3.org/TR/html4/strict.dtd">
\epsilonhtml\epsilon<head>
 <title>Заголовок страницы</title>
 <meta http-equiv="Content-Type" content="text/html; charset=windows-
1251"</head>
<body>
< p ><strong>Этот текст выделен полужирным шрифтом</strong>
 </p>
</body>
\langle/html>
```
Сохраняем введенный текст в формате HTML, например, под именем test.html. Для этого в меню Файл выбираем пункт Сохранить как. В открывшемся окне в строке Имя файла вводим "test.html", а в списке Тип файла указываем Все файлы. Выбираем папку, например, Рабочий стол, и нажимаем Сохранить. Закрываем Блокнот.

#### **ПРИМЕЧАНИЕ**

Если в списке Тип файла оставить Текстовые документы (\*.txt), то в строке Имя файла название файла необходимо заключить в кавычки, иначе к имени файла будет добавлено расширение txt.

Запускаем Web-браузер, например, Internet Explorer. С помощью пункта Открыть меню Файл открываем сохраненный файл test.html. Если все сделано правильно, то в окне Web-браузера будет показана выделенная надпись "Этот

текст выделен полужирным шрифтом", а в строке заголовка будет надпись "Заголовок страницы — Microsoft Internet Explorer". Теги в окне Webбраузера не отображаются!

Теперь попробуем изменить заголовок в окне Web-браузера. Для этого необходимо открыть исходный текст в формате HTML. Это можно сделать тремя способами:

- **П** в меню Вид выбрать пункт Просмотр HTML-кода;
- правой кнопкой мыши шелкнуть в любом месте окна Web-браузера.  $\Box$ В появившемся контекстном меню выбрать пункт Просмотр НТМLкода;

## **ПРИМЕЧАНИЕ**

В некоторых случаях результат этих двух действий может быть разным. Если Web-страница состоит из нескольких HTML-документов, то первый способ отобразит только код структуры Web-страницы, а не исходный код каждого из HTML-документов. Второй способ позволяет отобразить исходный код лишь одного HTML-документа, а от места щелчка зависит, код какого HTML-документа будет отображен. В нашем случае результат будет одним и тем же.

**П** открыть файл, содержащий исходный код, с помощью Блокнота или другого текстового редактора. Этот способ является самым универсальным. Настоятельно рекомендую использовать именно его.

В итоге исходный текст будет доступен для редактирования. Изменим строчку

<title>Заголовок страницы</title>

на

<title>Моя первая Web-страница</title>

и сохраним файл (меню Файл, пункт Сохранить). Теперь вернемся в Webбраузер и обновим Web-страницу. Обновить можно следующими способами:

- $\Box$  в меню Вид выбрать пункт Обновить;
- $\Box$ выбрать этот же пункт в контекстном меню;
- П нажать кнопку Обновить на Панели инструментов;
- $\Box$ на клавиатуре нажать клавишу <F5>.

В результате строка заголовка изменится на "Моя первая Web-страница — Microsoft Internet Explorer".

Таким образом, изменяя что-либо в исходном коде, можно визуально оценивать результаты произведенных действий. Алгоритм такой: открываем исходный код, вносим корректировку, сохраняем, а затем обновляем Webстраницу.

## **ПРИМЕЧАНИЕ**

Необходимо заметить, что все описанные действия возможны только для локально сохраненных HTML-документов. Если HTML-документ опубликован в Интернете, то можно лишь созерцать исходный код, а вот изменить его таким способом нельзя.

Очень хорошей альтернативой Блокноту является программа Notepad++. Она позволяет корректно работать как с кодировкой windows-1251, так и с кодировкой UTF-8, а также имеет подсветку синтаксиса HTML, JavaScript, PHP и др. Именно этой программой мы будем пользоваться на протяжении всей книги

Скачать программу Notepad++ можно абсолютно бесплатно со страницы http://notepad-plus.sourceforge.net/ru/site.htm. Из двух вариантов (ZIP-архив и инсталлятор) советую выбрать именно инсталлятор, так как при установке можно будет указать язык интерфейса программы. Установка Notepad++ предельно проста и в комментариях не нуждается.

Запускаем программу Notepad++. В меню Кодировки устанавливаем флажок Кодировать в ANSI. Набираем код, представленный в листинге 1.1, а затем в меню Файл выбираем пункт Сохранить как. В открывшемся окне в строке Имя файла вводим "test.html". Выбираем папку, например, Рабочий стол, и нажимаем Сохранить. Для просмотра открываем файл с помощью Webбраузера.

Чтобы открыть какой-либо файл на редактирование, в меню Файл выбираем пункт Открыть или щелкаем правой кнопкой мыши на ярлыке файла в Проводнике Windows и из контекстного меню выбираем пункт Edit with Notepad++.

## **ПРИМЕЧАНИЕ**

Вместо Notepad++ можно воспользоваться редакторами PHP Expert Editor, Aptana Studio или NetBeans. Эти редакторы помимо подсветки синтаксиса предоставляют множество дополнительных функций. Тем не менее для быстрого редактирования файла удобнее пользоваться Notepad++. Описание редакторов вы найдете в главе 4.

# 1.3. Структура документа

Итак, мы изучили технологию создания HTML-документов, научились сохранять, отображать и изменять исходный код. Пришла пора вернуться к языку HTML. В листинге 1.2 представлена структура, характерная для любого HTML-документа.

Листинг 1.2. Структура HTML-документа

```
<! DOCTYPE> <!-- Объявление формата документа -->
\epsilonhtml>
   chead>
      <!-- Техническая информация о документе -->
   </head>
   <body>
      <!-- Основная часть документа -->
   </body>
\langle/html>
```
Ter <!DOCTYPE> позволяет определить Web-браузеру формат файла и правильно отобразить все его инструкции. Допустимые форматы для HTML 4.01:

 $\Box$  strict — строгий формат. Не содержит тегов и параметров, помеченных как устаревшие или не одобряемые. Объявление формата:

```
<!DOCTYPE HTML PUBLIC "-//W3C//DTD HTML 4.01//EN"
         "http://www.w3.org/TR/html4/strict.dtd">
```
**<sup>1</sup>** Transitional — переходный формат. Содержит устаревшие теги в целях совместимости и упрощения перехода со старых версий HTML. Объявление формата:

```
<! DOCTYPE HTML PUBLIC "-//W3C//DTD HTML 4.01 Transitional//EN"
                       "http://www.w3.org/TR/html4/loose.dtd">
```
• Frameset — аналогичен переходному формату, но содержит также теги для создания фреймов. Объявление формата:

```
<! DOCTYPE HTML PUBLIC "-//W3C//DTD HTML 4.01 Frameset//EN"
                "http://www.w3.org/TR/html4/frameset.dtd">
```
Если тег <!DOCTYPE> не указан, то Web-браузер Internet Explorer переходит в режим совместимости (Quirks Mode). В этом режиме отличается тип блочной модели. Поэтому при отсутствии тега <1DOCTYPE> разные Web-браузеры могут по-разному отображать Web-страницу.

### **ПРИМЕЧАНИЕ**

Более подробную информацию о типах блочной модели можно получить в Интернете на странице консорциума W3C http://www.w3.org/TR/CSS2/ box.html и на странице http://www.quirksmode.org/css/quirksmode.html.

Весь текст HTML-документа расположен между тегами <html> и </html>. HTML-документ состоит из двух разделов - заголовка (между тегами <head>  $\mu$  </head>) и содержательной части (между тегами <br/> <br/>body> и </body>).

## 1.3.1. Раздел НЕАД. Техническая информация о документе

Раздел неар содержит техническую информацию о странице — заголовок, ее описание и ключевые слова для поисковых машин, данные об авторе и времени создания страницы, базовом адресе страницы, кодировке и т. д.

Единственным обязательным тегом в разделе неар является тег <title>. Текст, расположенный между <title> и </title>, отображается в строке заголовка Web-браузера. Длина заголовка должна быть не более 60 символов, иначе он полностью не поместится в заголовке Web-браузера:

<title>Заголовок страницы</title>

## COBET

Очень часто текст между тегами <title>  $u$  </title> используется в результатах, выдаваемых поисковым порталом, в качестве текста ссылки на эту страницу. По этой причине заголовок должен максимально полно описывать содержание страницы. Не следует писать что-то вроде "Главная страница", "Первая страница" и т. п.

С помощью одинарного тега <meta> можно задать описание содержимого страницы и ключевые слова для поисковых машин. Если текст между тегами <title> и </title> используется в качестве текста ссылки на эту страницу, то описание из тега <meta> будет отображено под ссылкой:

<meta name="description" content="Описание содержимого страницы"> <meta name="keywords" content="Ключевые слова через запятую">

Можно также указать несколько описаний на разных языках. Для этого в параметре lang следует указать используемый язык:

<meta name="description" lang="ru" content="Описание содержимого страницы">

```
<meta name="description" lang="en" content="Description">
```

```
<meta name="keywords" lang="ru" content="Ключевые слова через запятую">
```

```
<meta name="keywords" lang="en" content="Keywords">
```
Кроме того, тег <meta> позволяет запретить или разрешить индексацию Webстраницы поисковыми машинами:

```
<meta name="robots" content="<Индексация>, <Переход по ссылкам>">
```
В параметре content указывается комбинация следующих значений:

- index индексация разрешена;
- noindex индексация запрещена;
- follow разрешено переходить по ссылкам, которые находятся на этой Web-странице;
- nofollow запрещено переходить по ссылкам;
- $\Box$
- none КОМбинация noindex ПЛЮС nofollow.  $\Box$

Приведем ряд примеров. Индексация и переход по ссылкам разрешены:

<meta name="robots" content="index, follow">

Индексация разрешена, а переход по ссылкам запрещен:

<meta name="robots" content="index, nofollow">

Индексация и переход по ссылкам запрещены:

<meta name="robots" content="noindex, nofollow">

Также с помощью тега <meta> можно указать кодировку текста:

```
<meta http-equiv="Content-Type" content="text/html; charset=windows-
1251"
```
Для автоматической перезагрузки страницы через заданный промежуток времени следует воспользоваться свойством refresh тега <meta>:

```
<meta http-equiv="refresh" content="30">
```
В этом примере страница будет перезагружена через 30 секунд. Если необходимо сразу перебросить посетителя на другую страницу, то можно указать URL-адрес в параметре url:

```
<meta http-equiv="refresh" content="0; url=http://mail.ru/">
```

```
14
```